# During Break – Log into AWI for the Next Session

- Windows Open PUTTY or other terminal program
  - Enter 34.212.243.167 into hostname

#### • MAC –

- Open Terminal (can find by searching for "terminal")
- Log into workshop Amazon Web Instance using your username and password
- **\$** ssh topmed\_##@34.212.243.167

You will be prompted for your password, e.g. Topmed\_## (Note capitalization). If it asks you any long questions about whether you really want to do this, answer 'yes'

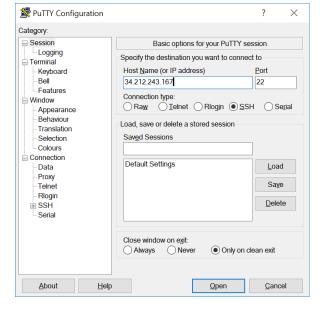

Also open a web browser and log into dnanexus.com using your same credentials

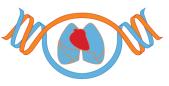

# Analysis Commons Collaborative Cloud Computing for TOPMed

### Jennifer Brody

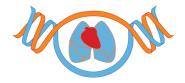

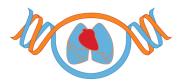

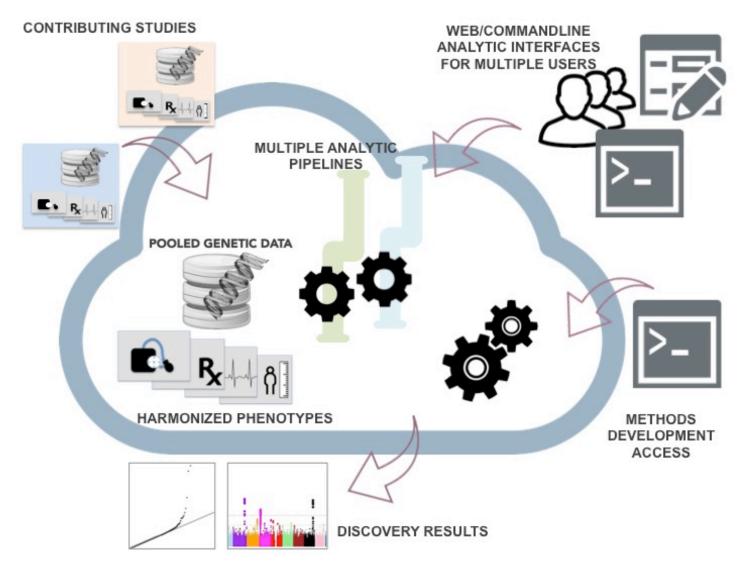

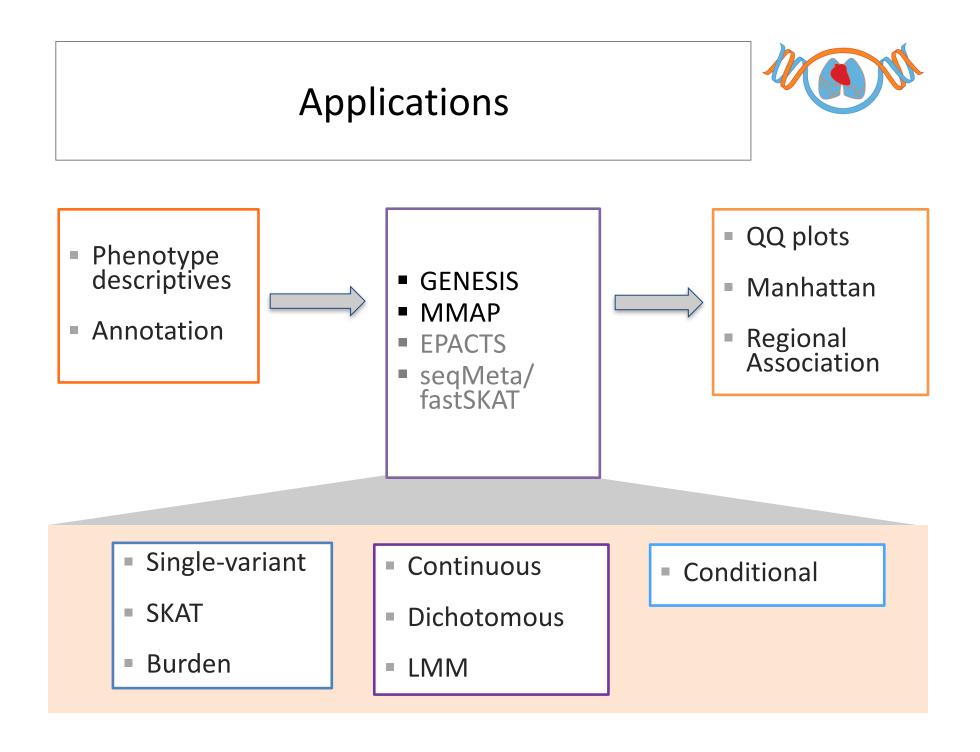

#### Analysis Commons Access

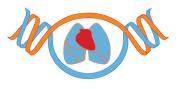

- Authorization is tied to TOPMed is dbGAP applications
- dbGaP application must contains certain language specific to the Commons
- Detailed instructions are available: <u>https://analysiscommons.com</u>
- Additional TOPMed info with links to App documentation: <u>https://sites.google.com/chargeconsortium.com/analysiscommons</u>
- Contact Commons Gatekeeper for questions about submitting application and getting access: <u>acadmin@uw.edu</u>

# Analysis Commons Conference Calls

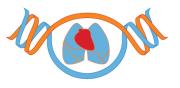

- Analysis & Bioinformatic calls led by Adrienne Cupples, 1<sup>st</sup> & 3<sup>rd</sup> Tuesdays @ 12 PT
- App Development calls led by Jen Brody for those interesting in writing their own, Apps 2<sup>nd</sup> & 4<sup>th</sup> Thursdays @ 11 PT
- Email Adrienne or Jen about joining <u>adrienne@bu.edu</u> or <u>jeco@uw.edu</u> either call